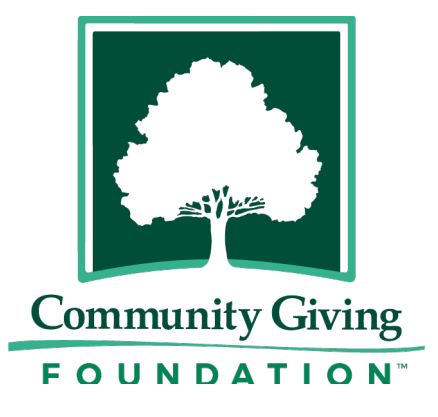

# **Online Grant System: Helpful Hints for Uploading Files**

# **Shrinking File Size**

Our grant website offers a fax-to-file tool, accessible by clicking on "Tools" at the top of the webpage, then click on "Fax to File". This will provide you with a fax number to fax your documents. Documents will be shrunk to the smallest possible file size for uploading. You will receive a PDF of your document, which you can then save and upload to your application.

### **Uploading Documents**

File Size: There are size limitations to uploaded documents. You can limit document size by removing pictures or unnecessary graphics. You may also use fax-to-file to convert your document to a smaller size.

### **Uploaded Files**

The system will not recognize that a file has been uploaded until you click on "Save as Draft" at the bottom of the page.

# **Deleting or Changing an Upload**

To change an upload, click browse and choose the new document. The new document will overwrite the previous document. Click "Save" after each upload.

### **Uploading Multiple Documents**

You may only upload one document. If you have multiple files you would like to attach, combine the files into one document.

### **Converting a Hard Copy to Electronic File**

Use the fax-to-file feature if you don't have a scanner.